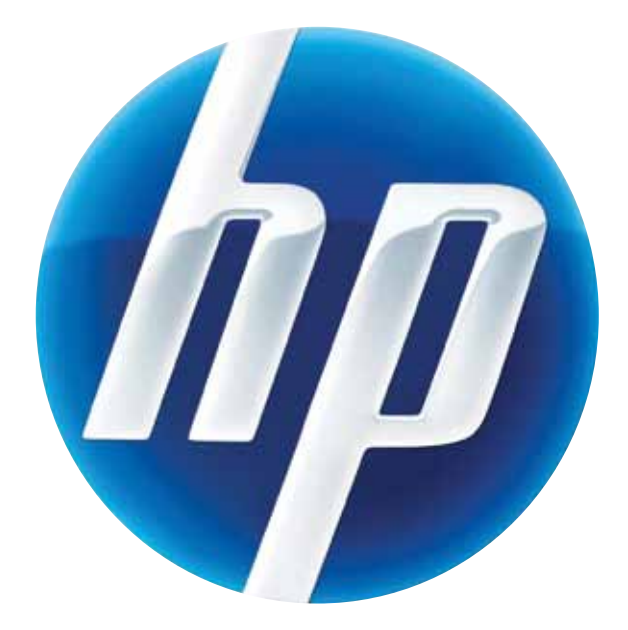

# HP MultiSeat Computing

Quick Setup & Getting Started Guide

# HP MultiSeat Computing

Quick Setup & Getting Started Guide

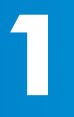

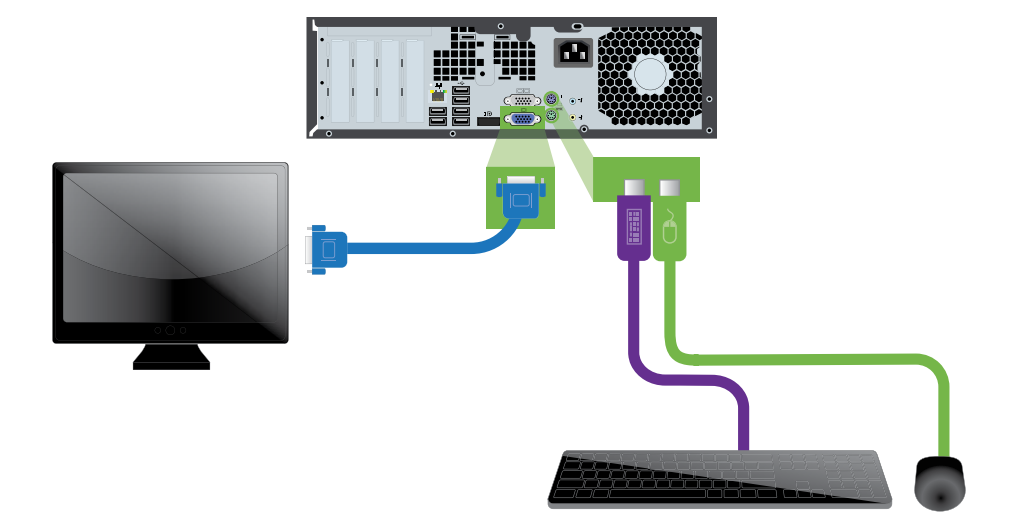

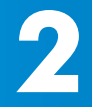

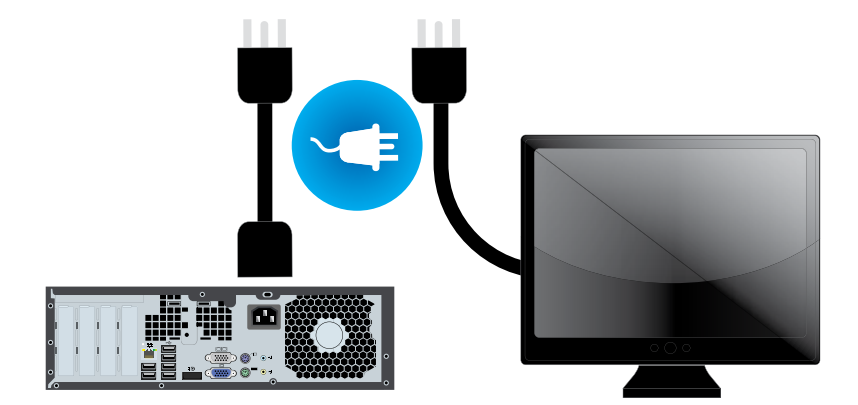

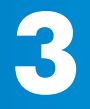

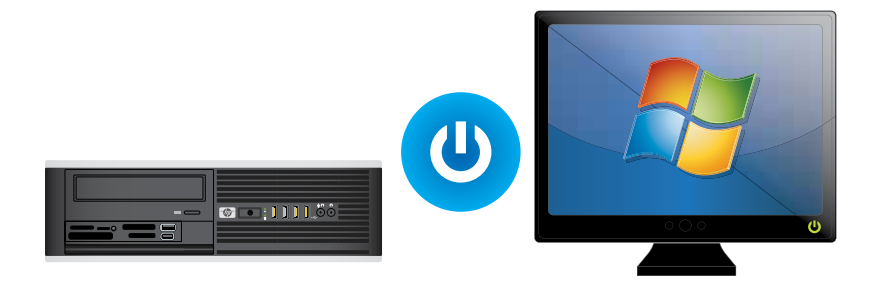

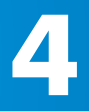

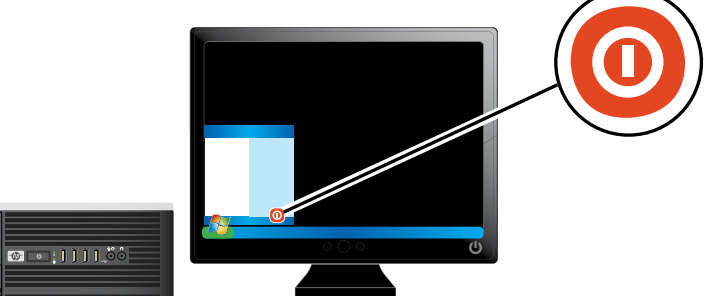

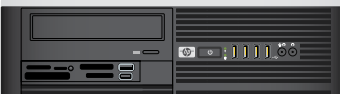

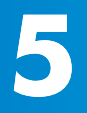

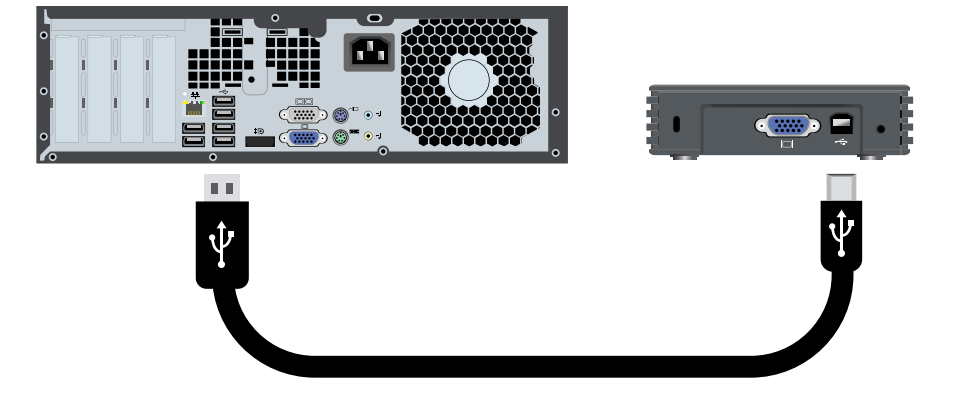

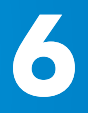

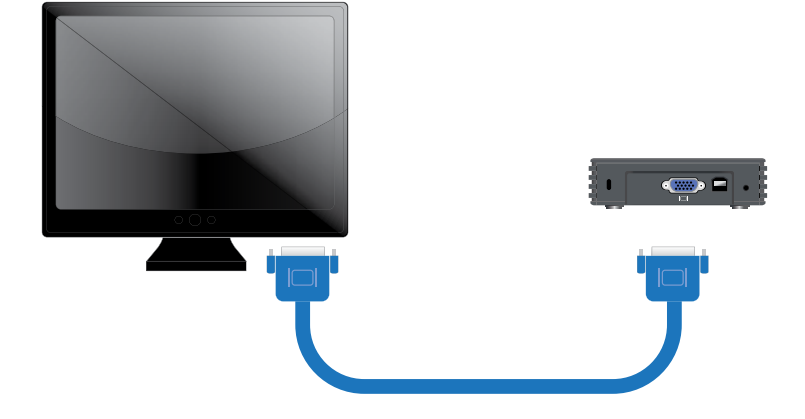

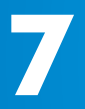

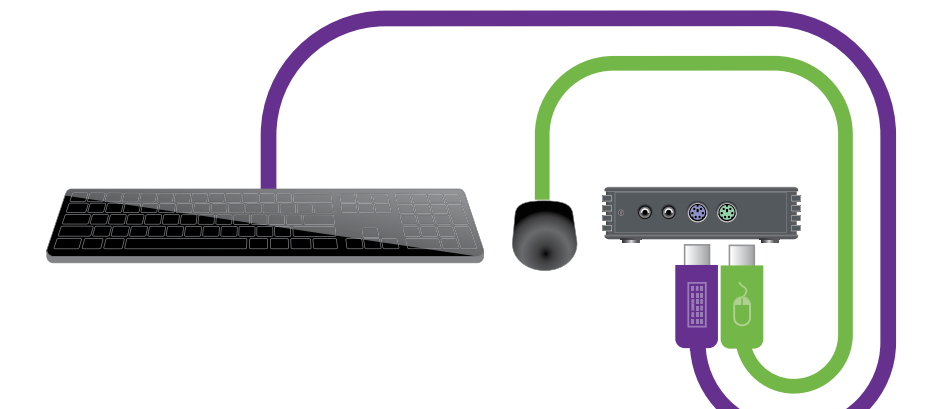

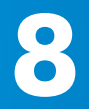

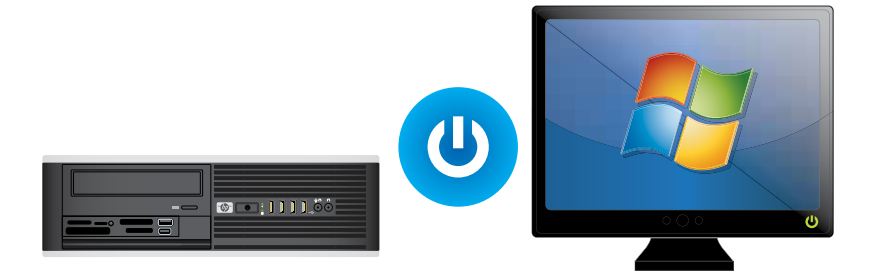

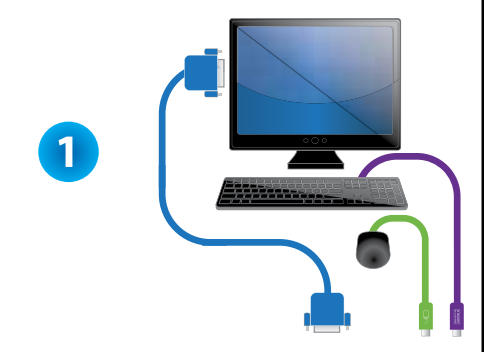

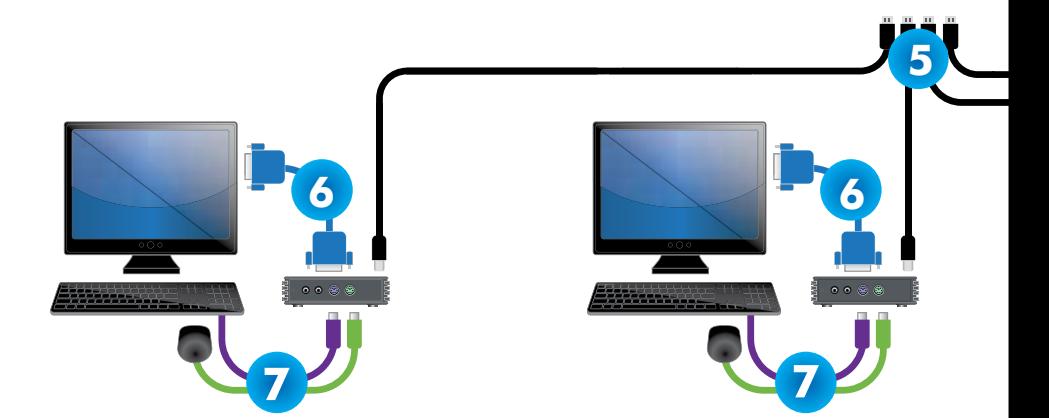

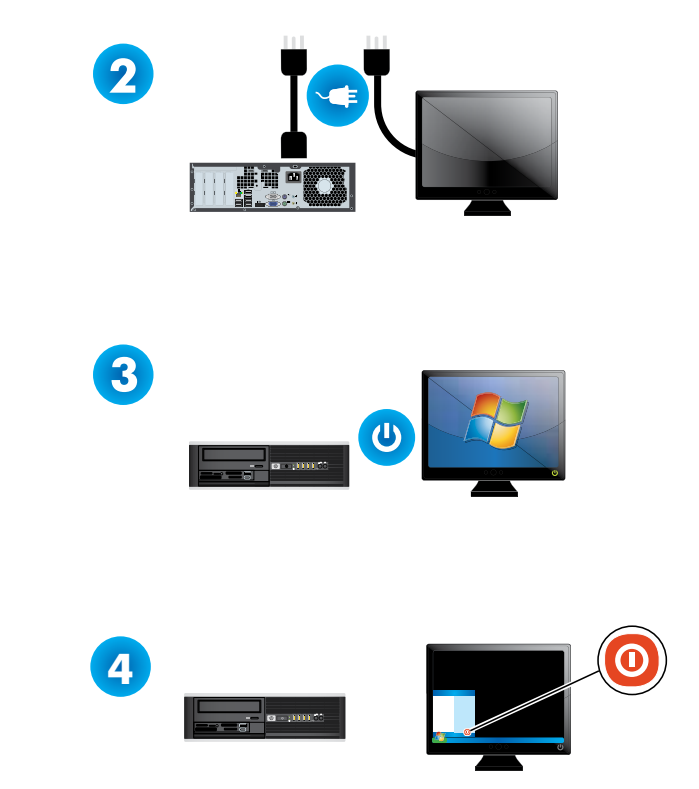

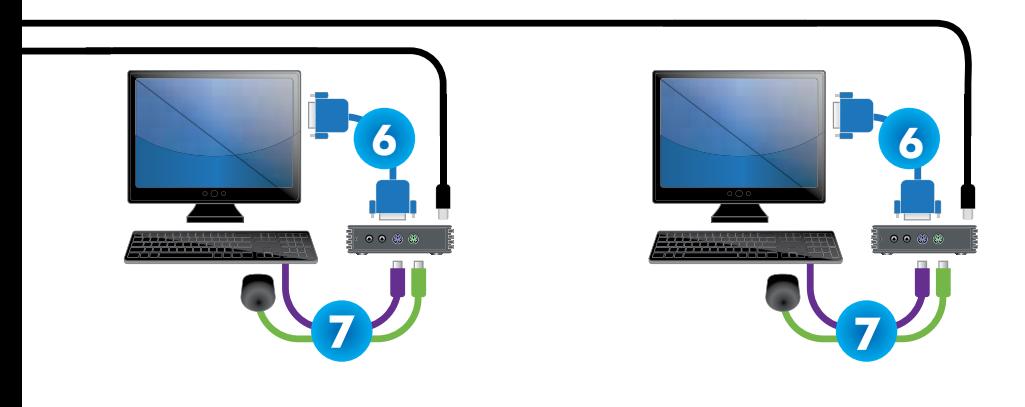

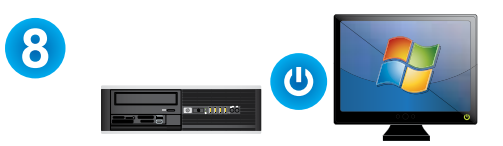

# Connecting Using Monitors with a Built-in USB Hub

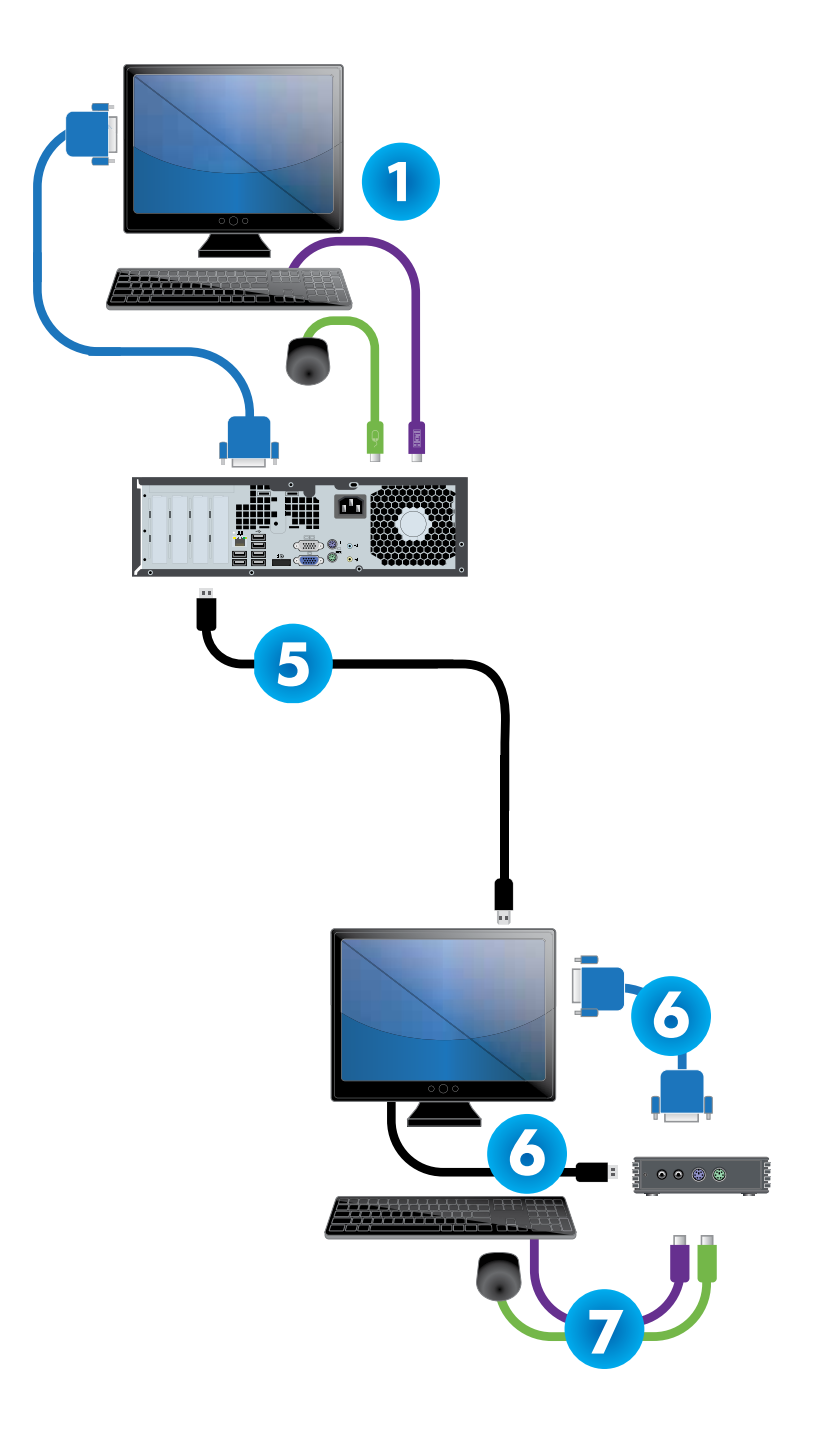

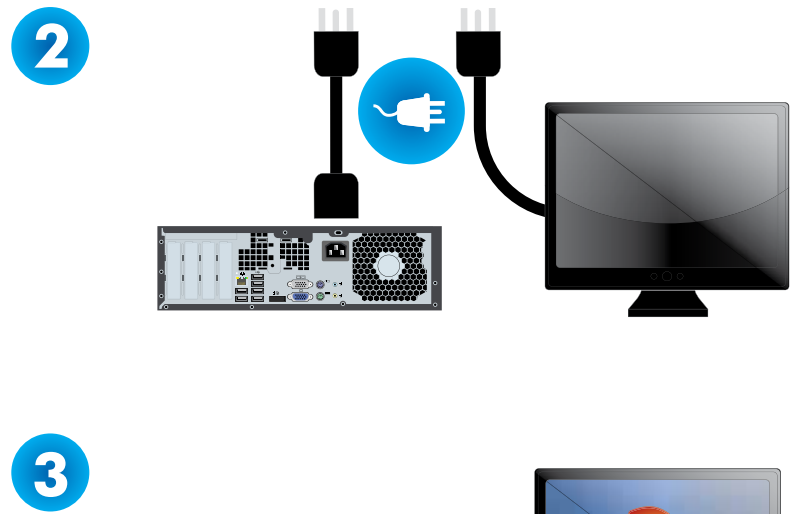

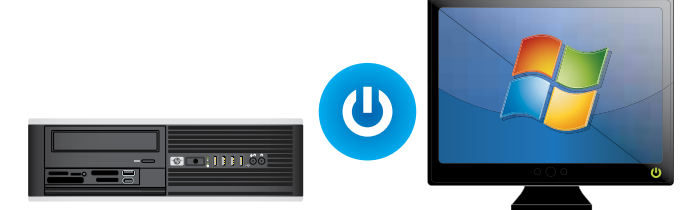

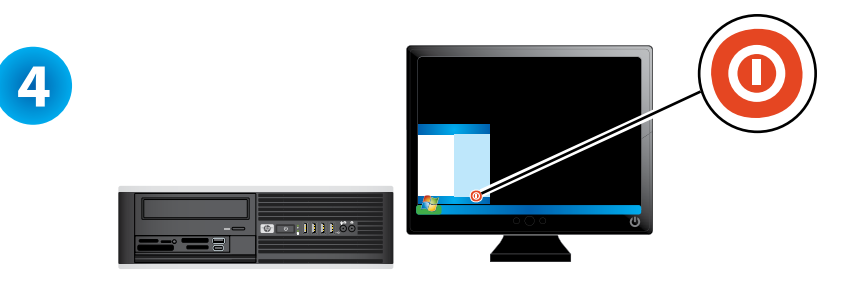

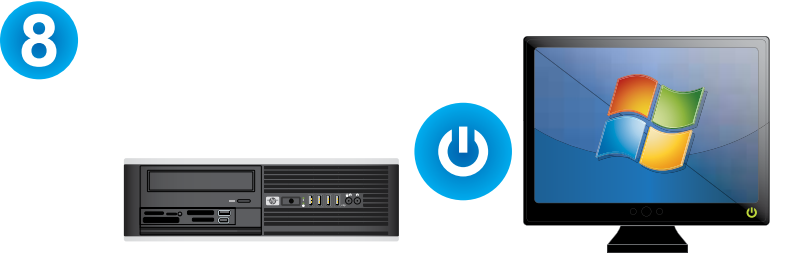

# IMPORTANT Safety Information

To reduce the risk of serious injury, read the Safety & Comfort Guide. It describes proper workstation setup, posture, and health and work habits for computer users, and provides important electrical and mechanical safety information. This guide is located on the Web at www.hp.com/ergo and on the Thin Client Documentation CD that is included with the product.

#### To reduce the risk of electric shock or damage to your equipment:

- Do not disable the power cord grounding plug. The grounding plug is an important safety feature.
- Plug the power cord in a grounded (earthed) outlet that is easily accessible at all times.
- Disconnect power from the thin client by unplugging the power cord from the electrical outlet.

For more information, refer to the documentation provided with your product.

#### Limited Warranty and Material Limitations

Each HP product is sold subject to the HP express limited warranty statement relating to that product.

THE WORLDWIDE LIMITED WARRANTY AND TECHNICAL SUPPORT STATEMENT PROVIDES IMPORTANT INFORMATION ABOUT THE NATURE AND SCOPE OF THE EXPRESS LIMITED WARRANTY PROVIDED FOR THE HP PRODUCT, AND ALSO CONTAINS CERTAIN DISCLAIMERS AND LIMITATIONS OF LIABILITY BY HP, WHICH MATERIALLY IMPACT YOUR RIGHTS. ACCORDINGLY, YOU ARE STRONGLY ADVISED TO CAREFULLY READ THE WORLDWIDE LIMITED WARRANTY AND TECHNICAL SUPPORT STATEMENT BEFORE USING YOUR HP PRODUCT. YOUR USE OF THE HP PRODUCT IS DEEMED TO BE ACCEPTANCE OF THE TERMS AND CONDITIONS SET FORTH IN THE WORLDWIDE LIMITED WARRANTY AND TECHNICAL SUPPORT STATEMENT.

You can view and print the Worldwide Limited Warranty and Technical Support statement for your HP thin client on the Documentation CD or from the HP Web site at www.hp.com/go/bizsupport, where it is provided in PDF format. If you are not able to access the warranty on CD or the Web, contact Customer Support or your account representative for a printed copy of the Worldwide Limited Warranty and Technical Support statement for the HP thin client products (part number 407100-xx5 - specify language).

# Read This BEFORE You Turn on the HP Compaq ms6005/ms6200 Desktop PC Avoiding Possible Audio Issues with the HP MultiSeat Computing Solution

With a multiple-language MultiSeat image on the HP Compaq ms6005/ms6200 Desktop PC, the audio on some HP t150 Thin Clients may fail to work. To avoid this remote possibility, complete the following steps, instead of those shown in the Quick Setup & Getting Started Guide:

- 1. Connect only the HP Compaq ms6005/ms6200 Desktop PC, monitor, mouse, keyboard, and power cords.
- 2. Turn on the desktop PC and follow the on-screen instructions to set up and configure the operating system. During the set up of the operating system, the desktop PC will restart one or more times.
- 3. When the desktop PC configuration is complete, shut down the desktop PC, then connect the thin clients and other optional devices, as shown in the Quick Setup & Getting Started Guide.
- 4. Turn on the desktop PC. The devices will be enabled automatically and your system will be ready for use.

# $\mathbb A$

## Información IMPORTANTE sobre Seguridad

Para reducir el riesgo de lesiones graves, lea la Guía de seguridad y ergonomía. Esta guía describe la configuración apropiada de la workstation, la postura y los hábitos laborales y de salud recomendados para los usuarios de computadoras, así como información importante sobre seguridad eléctrica y mecánica. Esta guía está ubicada en la Web en www.hp.com/ergo y en el Thin Client Documentation CD (CD de documentación Thin Client) que viene con el producto.

#### Para reducir el riesgo de una descarga eléctrica o de daños al equipo, haga lo siguiente:

- No deshabilite el enchufe de conexión a tierra del cable de alimentación. El enchufe de conexión a tierra es una medida de seguridad muy importante.
- Enchufe el cable de alimentación a tomacorriente de CA con conexión a tierra que pueda alcanzar fácilmente en todo momento.
- Desconecte la alimentación de la Thin Client desenchufando el cable de alimentación del tomacorriente de CA.

Para obtener más información, consulte la documentación suministrada con el producto.

#### Garantía Limitada y Limitaciones Materiales

Cada producto HP es vendido sujeto a las declaraciones expresas de garantía limitada HP relacionadas a ese producto.

ESTA DECLARACIÓN DE GARANTÍA MUNDIAL LIMITADA Y SOPORTE TÉCNICO PROVEE IMPORTANTE INFORMACIÓN ACERCA DE LA NATURALEZA Y EL RANGO DE LA GARANTÍA LIMITADA EXPRESA PROVISTA PARA EL PRODUCTO HP, Y TAMBIÉN CONTIENE CIERTAS RENUNCIAS DE RESPONSABILIDAD Y LIMITACIONES POR PARTE DE HP, QUE PODRÍAN MATERIALMENTE AFECTAR SUS DERECHOS. CONSECUENTEMENTE, LE RECOMENDAMOS ENFÁTICAMENTE QUE LEA CUIDADOSAMENTE LA DECLARACIÓN DE GARANTÍA MUNDIAL LIMITADA Y SOPORTE TÉCNICO ANTES DE UTILIZAR EL PRODUCTO HP. LA UTILIZACIÓN DEL PRODUCTO HP SE CONSIDERA QUE USTED ACEPTA LOS TÉRMINOS Y CONDICIONES ESTABLECIDOS EN LA DECLARACIÓN DE GARANTÍA MUNDIAL LIMITADA Y SOPORTE TÉCNICO.

Usted puede visualizar e imprimir la declaración de Garantía Limitada Mundial y Soporte Técnico para su HP Thin Client en el Documentation CD (CD de documentación) o desde el sitio Web de HP en www.hp.com/go/bizsupport, donde se suministra en formato PDF. Si usted no puede acceder la garantía en el CD o la Web, haga contacto con Soporte al Cliente o su representante de cuentas para obtener una copia impresa de la declaración de Garantía Mundial Limitada y Soporte Técnico para productos HP Thin Client (número de referencia 407100-xx5 – especifique el idioma).

### Lea esto ANTES de encender la HP Compaq ms6005/ms6200 Desktop PC Evite posibles problemas de audio con la solución de computación HP MultiSeat

Con una imagen de múltiples idiomas MultiSeat en la HP Compaq ms6005/ms6200 Desktop PC, el audio puede dejar de funcionar en algunas HP t150 Thin Clients. Para evitar esta posibilidad remota, siga los pasos siguientes, en lugar de aquellos mostrados en la Guía de configuración rápida y Pasos iniciales:

- 1. Conecte sólo la HP Compaq ms6005/ms6200 Desktop PC, el monitor, el mouse, el teclado, y los cables de alimentación.
- 2. Encienda la Desktop PC y siga las instrucciones en pantalla para instalar y configurar el sistema operativo. Durante la configuración del sistema, la Desktop PC reiniciará una o varias veces.
- 3. Cuando se finalice la configuración de la Desktop PC, apáguela y luego conecte las thin clients y otros dispositivos opcionales, según se muestra en la Guía de configuración rápida y Pasos iniciales.
- 4. Encienda la Desktop PC. Los dispositivos serán automáticamente activados y el sistema estará listo para uso.

# Informações IMPORTANTES sobre Segurança

Para diminuir o risco de danos pessoais sérios, leia o Guia de Segurança e Conforto. Ele descreve a correta configuração da workstation, correta postura, saúde e hábitos de trabalho para usuários de computadores, e fornece importantes informações de segurança elétrica e mecânica. Esse guia está localizado na Web em www.hp.com/ergo e no Thin Client Documentation CD (CD documentação de Thin Client) incluído com o produto.

#### Para reduzir o risco de choque elétrico ou danos ao seu equipamento:

- Não desative o plugue de aterramento do cabo de alimentação. O plugue de aterramento é um importante recurso de segurança.
- Conecte o cabo de alimentação a uma tomada com aterramento (aterrada) cujo acesso seja sempre fácil.
- Desconecte a alimentação do Thin Client, retirando o cabo de alimentação da tomada.

Para obter mais informações, consulte a documentação que acompanha o produto.

#### Garantia Limitada e Limitações de Materiais

Cada produto HP é vendido segundo a declaração expressa de garantia limitada HP relacionada a esse produto.

A DECLARAÇÃO DE GARANTIA LIMITADA MUNDIAL E SUPORTE TÉCNICO FORNECEM INFORMAÇÕES IMPORTANTES SOBRE A NATUREZA E O ESCOPO DA GARANTIA LIMITADA EXPRESSA FORNECIDA PARA O PRODUTO DA HP, E TAMBÉM CONTÉM DETERMINADAS ISENÇÕES E LIMITAÇÕES DE RESPONSABILIDADE POR PARTE DA HP QUE PODEM TER IMPACTO EM SEUS DIREITOS. DESSA FORMA, É BASTANTE ACONSELHÁVEL A LEITURA CUIDADOSA DA DECLARAÇÃO DE GARANTIA LIMITADA MUNDIAL E SUPORTE TÉCNICO ANTES DA UTILIZAÇÃO DO PRODUTO HP. A UTILIZAÇÃO DO PRODUTO HP É CONSIDERADA COMO A ACEITAÇÃO DOS TERMOS E DAS CONDIÇÕES ESTABELECIDAS NA DECLARAÇÃO DE GARANTIA LIMITADA MUNDIAL E SUPORTE TÉCNICO.

Você pode visualizar e imprimir a declaração de Garantia Limitada Mundial e Suporte Técnico do HP Thin Client no Documentation CD (CD de Documentação) ou a partir do Web site da HP em www.hp.com/go/bizsupport, onde esse documento se encontra em formato PDF. Se não for possível acessar a garantia no CD ou na Web, entre em contato com o Suporte ao Cliente ou com o seu representante de conta para obter uma cópia impressa da declaração de Garantia Limitada Mundial e Suporte Técnico para produtos thin client HP (número de peça 407100-xx5 - especificar o idioma).

# Leia Isto ANTES de Ligar o HP Compaq ms6005/ms6200 Desktop PC Evite Possíveis Problemas de Áudio com a Solução de Computação HP MultiSeat

Com a imagem do MultiSeat em vários idiomas no HP Compaq ms6005/ms6200 Desktop PC, o áudio em alguns HP t150 Thin Clients pode deixar de funcionar. Para evitar essa possibilidade remota, conclua os seguintes passos, em vez daqueles mostrados no Guia Configuração Rápida e Passos Iniciais:

- 1. Conecte somente o HP Compaq ms6005/ms6200 Desktop PC, monitor, mouse, teclado e cabos de alimentação.
- 2. Ligue o Desktop PC e siga as instruções na tela para instalar e configurar o sistema operacional. Durante a instalação do sistema operacional, o Desktop PC irá reiniciar uma ou mais vezes.
- 3. Quando a configuração estiver concluída, desligue o Desktop PC, em seguida conecte os thin clients e outros dispositivos opcionais, como mostrado no Guia Configuração Rápida e Passos Iniciais.
- 4. Ligue o Desktop PC. Os dispositivos serão ativados automaticamente e seu sistema estará pronto para usar.

# ∧ 重要安全信息

为减少受到严重伤害的危险,请阅读《安全与舒适操作指南》。该指南向计 算机用户介绍合理布置工作场所、使用计算机的正确姿势以及应当养成的 卫生与工作习惯等信息,同时还提供了有关电气和机械方面的重要安全信 息。本指南可在 Web 上 (网址为 www.hp.com/ergo) 和此产品附随的 Thin Client Documentation (瘦客户机文档) CD 中找到。

#### 为减少电击或损坏设备的危险, 请注意以下事项:

- 切勿禁用电源线上的接地插头。接地插头可以起到重要的安全保护作用。
- 将电源线插入随时伸手可及的接地插座中。
- 断开瘦客户机的电源时, 请从电源插座上拔下电源线。

有关详细信息,请参阅您的产品附带的文档。

#### 有限保修和材料限制

HP 每件产品的销售均符合与该产品相关的 HP 明示有限保修声明。

《全球有限保修和技术支持》声明提供了有关 HP 产品的明示有限保 修的实质和范围的重要信息,并且还包含 HP 的某些免责声明和责任限 制,这些免责声明和责任限制将对您的权利有一定的影响。因此,在使 用 HP 产品之前,强烈建议您仔细阅读《全球有限保修和技术支持》声 明。如果您使用此 HP 产品,则意味着您接受了《全球有限保修和技术 支持》声明中阐述的条款和条件。

您可以在文档 CD 上或从 HP 网站 www.hp.com/go/bizsupport (以 PDF 格式提供) 上查看并打印 HP 瘦客户机的《全球有限保修和技术支持》声明。如果您不能在 CD 或 Web 上访问此保修内容,请与客户支持部门或您的客户代表联系,以获得 HP 瘦 客户机产品的印刷版《全球有限保修和技术支持》声明(部件号 407100 AA5 - 指定 语言)。

#### 啟動 HP Compag ms6005/ms6200 桌上型雷腦之前, 請務必閱讀 此文件 如何避免「HP MultiSeat 運算解決方案」可能引起的音訊 問題

在 HP Compaq ms6005/ms6200 桌上型電腦使用多語言 MultiSeat 映像時,部分 HPt150 Thin Client 上的音訊可能無法正常運作。發生這類情形的機率很低,但為了避免出現此 問題,請完成下列說明的步驟,並略過在《快速安裝與入門手冊》中說明的步驟:

- 只要連接 HP Compaq ms6005/ms6200 桌上型電腦、顯示器、滑鼠、鍵盤以及電源線。
- 啟動桌上電腦並遵循螢幕指示,設定並配置作業系統。在設定作業系統的過程中,  $2.$ 桌上電腦會重新開機一次或更多次。
- $\mathbf{3}$ 完成桌上電腦配置後,關閉電腦,然後按照《快速安裝與入門手冊》中的說明, 將 Thin Client 與其他選購裝置連接至電腦。
- $\Delta$ 啟動桌上電腦。系統會自動啟用裝置並供您使用。

# ∧ 重要安全信息

为减少受到严重伤害的危险,请阅读《安全与舒适操作指南》。该指南向计 算机用户介绍合理布置工作场所、使用计算机的正确姿势以及应当养成的 卫生与工作习惯等信息,同时还提供了有关电气和机械方面的重要安全信 息。本指南可在 Web 上 (网址为 www.hp.com/ergo) 和此产品附随的 Thin Client Documentation (瘦客户机文档) CD 中找到。

#### 为减少电击或损坏设备的危险,请注意以下事项:

- 切勿禁用电源线上的接地插头。接地插头可以起到重要的安全保护作用。
- 将电源线插入随时伸手可及的接地插座中。
- 断开瘦客户机的电源时, 请从电源插座上拔下电源线。

有关详细信息,请参阅您的产品附带的文档。

#### 有限保修和材料限制

HP 每件产品的销售均符合与该产品相关的 HP 明示有限保修声明。

《全球有限保修和技术支持》声明提供了有关 HP 产品的明示有限保 修的实质和范围的重要信息,并且还包含 HP 的某些免责声明和责任限 制,这些免责声明和责任限制将对您的权利有一定的影响。因此,在使 用 HP 产品之前,强烈建议您仔细阅读《全球有限保修和技术支持》声 明。如果您使用此 HP 产品,则意味着您接受了《全球有限保修和技术 支持》声明中阐述的条款和条件。

您可以在文档 CD 上或从 HP 网站 www.hp.com/go/bizsupport (以 PDF 格式提供) 上查看并打印 HP 瘦客户机的《全球有限保修和技术支持》声明。如果您不能在 CD 一一个……<br>或 Web 上访问此保修内容,请与客户支持部门或您的客户代表联系,以获得 HP 瘦 客户机产品的印刷版《全球有限保修和技术支持》声明 (部件号 407100 AA5 - 指定 语言)。

### 启动 HP Compag ms6005/ms6200 台式电脑前请先阅读以下内容 避免使用 HP MultiSeat 计算解决方案时可能出现的音频问题

在 HP Compaq ms6005/ms6200 台式电脑上使用多语言 MultiSeat 映像时 某些 HP t150 瘦客户机的音频功能可能无法正常运行。这种情况的出现概率极低,但为了避免出 现这种问题,请不要按照《快速安装和入门指南》中的说明进行操作,而应完成 下列操作步骤:

- $\mathbf{1}$ 请只连接 HP Compaq ms6005/ms6200 台式电脑 、显示器 、鼠标 、键盘和电源线 。
- 启动台式电脑,按照屏幕上的说明来安装和配置操作系统。在安装操作系统的 2. 过程中, 台式电脑会重新启动一次或多次。
- 完成台式电脑的配置工作后,先关闭该电脑,然后按照《快速安装和入门指南》 3. 中的说明连接瘦客户机及其他可选设备。
- 4. 启动台式电脑。相关设备自动启用后, 您就可以使用该系统了。

# ∧ 安全に関する重要な情報

警告:操作する人の健康を損なわないようにするため、『快適に使用していただくため に』をお読みください。正しい作業環境の整え方や、作業をする際の姿勢、および健康 上/作業上の習慣について説明しており、さらに、重要な電気的/物理的安全基準につ いての情報も提供しています。『快適に使用していただくために』は、HPのWebサイト、 http://www.hp.com/ergo/から[日本語]を選択して参照できます。また、製品に付属 の『Thin Client Documentation CD』(Thin ClientドキュメンテーションCD)にも収録さ れています。

感電や装置への損傷を防ぐため、必ず以下の注意事項をお守りください。

■ 安全に使用するため、必ず電源コードのアース端子を使用して接地してください。

■ 電源コードは、製品の近くの手が届きやすい場所にある接地された電源コンセント に差し込んでください。

■ 製品への外部電源の供給を完全に遮断するには、電源を切った後、コンセントから 雷源コードのプラグを抜いてください。

詳しい情報については、製品に付属の説明書を参照してください。

保証規定および物質的制限 各HP製品は、当該製品に関連するHP保証規定に基づき販売されます。

保証規定およびテクニカル サポート情報には、HP製品に対する明示的保 証規定の性質および適用範囲に関する重要な情報が記載されています。 また、お客様の権利に物質的な影響を与える、HPによる特定の保証の 否認および保証制限が含まれています。したがって、HP製品を使用する 前に、保証規定およびテクニカル サポート情報をよくお読みになることを強 くおすすめします。HP製品を使用することによって、お客様は、保証規定お よびテクニカル サポート情報に記載されている内容および条件を受け入れ たものと見なされます。

お使いのHP Thin Clientの保証規定およびテクニカル サポート情報は、『Documentation CD』(ドキ ュメンテーションCD)またはHPのWebサイト、http://www.hp.com/go/bizsupport/(英語サイト)か ー、<br>ら、PDF形式で提供されているファイルを表示および印刷できます。CDまたはWeb上の保証規定を 表示できない場合は、サポート窓口にお問い合わせください。各種サポート情報については、 http://welcome.hp.com/country/jp/ja/support.htmlで確認してください。

#### HP Compaq ms6005/ms6200 Desktopの電源を入れる前にお読み ください HP MultiSeat Computingで発生する可能性があるオーデ ィオに関する問題の回避策

HP Compaa ms6005/ms6200 Desktopに複数の言語のMultiSeatイメージが含まれていると ります。発生することはまれですが、この問題を防ぐために、『クイック セットアップおよ びお使いになる前に』に記載されている手順ではなく、以下で説明する手順に沿って 作業してください。

- 1. HP Compaq ms6005/ms6200 Desktop、モニター、マウス、キーボード、および電源コード のみを接続します。
- $\mathcal{P}$ デスクトップコンピューターの電源を入れ、画面の説明に沿って操作してオペレ ティング システムをセットアップおよび構成します。 オペレーティング システムのセ ットアップ中に、コンピューターが数回再起動します。
- $3<sub>1</sub>$ デスクトップコンピューターの構成が完了したら、コンピュー -<br>ターをシャットダウンし てから、『クイックセットアップおよびお使いになる前に』に記載されている手順に 沿ってThin Clientおよびその他の別売のデバイスを接続します
- デスクトップコンピューターの電源を入れます。デバイスが自動的に有効になり、 システムが使用可能な状態になります。

# ∧ 중요한 안전 정보

심각한 상해의 위험을 줄이려면 안전 건강 가이드를 참조하십시오. 안전 건강 가이드는 적합한 워크스테이션 설정, 자세와 건강 및 컴퓨터 사용자 의 작업 습관을 설명하고 중요한 전기 및 기계 안전 정보를 제공합니다. 이 가이드는 웹 (www.hp.com/ergo) 과 제품에 포함된 씬 클라이언트 설명서 CD 에 있습니다.

### 감전 또는 장비 손상의 위험을 줄이려면

■ 전원 코드 접지 플러그를 해제하지 마십시오. 접지 플러그는 중요 한 안전 기능입니다.

■ 언제나 접근하기 쉽게 접지된 콘센트에 전원 코드를 꽂으십시오. ■ 콘센트에서 전원 코드를 뽑아서 씬 클라이언트 전원 연결을 끊으 십시오.

자세한 내용은 제품과 함께 제공된 문서를 참조하십시오.

#### 제한적 보증 및 물질적 제한

각 HP 제품은 제품 관련 HP 명시적 제한 보증서를 조건으로 하여 판매됩니다.

전세계 제한적 보증 및 기술 지원서는 HP 제품에 제공된 명시적 제한 보증의 성질 및 범위에 대한 중요한 정보를 제공하고, 또한 귀하의 권리와 현저히 충돌되는 확실한 고지사항과 HP 에 의한 의무의 제한을 포함합니다. 따라서 HP 제품을 사용하기 전에전세계 제한적 보증 및 기술 지원서를 주의 깊게 읽는 것이 좋습니다. HP 제품의 사용은 전세계 제한적 보증 및 기술 지원서에서 말하는 용어 및 조건을 수락하는 것으로 간주합니다.

HP 씬 클라이언트 설명서 CD 또는 HP 웹 사이트 (www.hp.com/go/bizsupport) 에PDF 407100-AD5) 을 위한 전세계 제한적 보증 및 기술 지원서의인쇄본 계정 담당자에게 문의하십시오.

### HP Compaq ms6005/ms6200 데스트탑 PC를 켜기 전에 이 안내서를 먼저 읽으십시오. HP 멀티시트 컴퓨팅 솔루션으로 발생할 수 있는 오디오 문제 피하는 방법

HP Compag ms6005/ms6200 데스크탑 PC의 다국어 멀티시트 이미지로 인해 일부 ...<br>HP t150 씬 클라이언트의 오디오가 작동되지 않을 수도 있습니다. 이러한 사소한 문제가 일어나지 않도록 하려면, 빠른 설치 & 시작 안내서에 있는 단계 대신, 다음 단계를 따르십시오.

- HP Compag ms6005/ms6200 데스크탑 PC에, 모니터 마우스 키보드와 전원  $\mathbf{1}$ . 코드를 연결시키기만 합니다.
- 데스크탑 PC를 켜고 화면 지침에 따라 운영 체제를 설치하고 구성합니다.  $\mathcal{P}$ 운영 체제를 설치하는 동안 데스크탑 PC가 여러 번 다시 시작됩니다.
- 다스크탑 PC 구성이 완료되면, 데스크탑 PC를 끈 다음, *빠른 설치 & 시작* 3. 안내서에 표시된 바와 같이 씬 클라이언트와 다른 옵션 장치를 연결합니다.
- 데스크탑 PC를 켭니다. 장치들이 지동으로 활성화되어 시스템을 사용할  $\overline{4}$ 준비가 됩니다.

## WICHTIGE Sicherheitsinformationen

Lesen Sie das HP Handbuch für sicheres und angenehmes Arbeiten, um das Verletzungsrisiko zu minimieren. In diesem Handbuch werden folgende Themen behandelt: korrekte Einrichtung der Workstation, Körperhaltung und Gewohnheiten für ein gesundes Arbeiten. Außerdem finden Sie hier wichtige Sicherheitsinformationen für die elektrischen und die mechanischen Kompo¬nenten. Sie finden dieses Handbuch im Internet unter www.hp.com/ergo sowie auf der CD Thin Client Documentation, die zusammen mit dem Produkt geliefert wird.

#### Beachten Sie folgende Hinweise, um die Verletzungsgefahr durch Stromschläge und eine Beschädigung des Geräts zu vermeiden:

- Deaktivieren Sie auf keinen Fall den Erdungsleiter des Netzkabels. Der Erdungsleiter des Netzsteckers erfüllt eine wichtige Sicherheits¬funktion.
- Schließen Sie das Netzkabel an eine geerdete Netzsteckdose an, die jederzeit leicht zugänglich ist.
- Unterbrechen Sie die Stromzufuhr zum Thin Client, indem Sie das Netzkabel aus der Steckdose ziehen.

Weitere Informationen hierzu finden Sie in der Dokumentation zu Ihrem Produkt.

#### Haftungs- und Materialbeschränkung

Jedes HP Produkt wird auf der Grundlage der ausdrücklichen HP Haftungsbeschränkun- gen für das jeweilige Produkt verkauft.

DIE ERKLÄRUNG ZUR WELTWEITEN HAFTUNGSBESCHRÄNKUNG UND ZUM TECHNISCHEN SUPPORT ENTHÄLT WICHTIGE INFORMATIONEN ZU ART UND UMFANG DER AUSDRÜCKLICHEN HAFTUNGSBESCHRÄNKUNG FÜR DAS BETREFFENDE HP PRODUKT UND DARÜBER HINAUS BESTIMMTE HAFTUNGSAUSSCHLUSSKLAUSELN UND HAFTUNGSBESCHRÄNKUNGEN SEITENS HP, DIE SICH WESENTLICH AUF IHRE RECHTE AUSWIRKEN KÖNNEN. DAHER WIRD DRINGEND EMPFOHLEN, DIESE ERKLÄRUNG ZUR WELTWEITEN HAFTUNGSBESCHRÄNKUNG UND ZUM TECHNISCHEN SUPPORT SORGFÄLTIG ZU LESEN, BEVOR SIE IHR HP PRODUKT NUTZEN. MIT DER NUTZUNG DES HP PRODUKTS AKZEPTIEREN SIE DIE BEDINGUNGEN IN DIESER ERKLÄRUNG.

Sie können die Erklärung zur weltweiten Haftungsbeschränkung und zum technischen Support für Ihren HP Thin Client auf der Dokumentations-CD oder im PDF-Format über die HP Website unter www.hp.com/go/bizsupport aufrufen oder ausdrucken. Wenn Sie weder über die CD noch über die Website auf diese Erklärung zugreifen können, wenden Sie sich bzgl. einer Druckversion dieser Erklärung (unter Angabe der Teilenummer 407100-xx5 und der Landessprache) an Ihre Kundenunterstützung oder Ihren jeweiligen Ansprechpartner.

# Lesen Sie diese Informationen, BEVOR Sie den HP Compaq ms6005/ms6200 Desktop-PC einschalten

### Verhindern möglicher Audioprobleme mit der HP MultiSeat Computing-Lösung

Bei Verwendung eines mehrsprachigen MultiSeat Images auf dem HP Compaq ms6005/ms6200 Desktop-PC funktioniert die Audiofunktion auf einigen HP t150 Thin-Clients möglicherweise nicht ordnungsgemäß. Um dies zu verhindern, führen Sie anstelle der in der Kurzanleitung und Einführung beschriebenen Schritte die folgenden Schritte aus:

- 1. Verbinden Sie nur den HP Compaq ms6005/ms6200 Desktop-PC, den Monitor, die Maus, die Tastatur und die Stromversorgungskabel.
- 2. Schalten Sie den Desktop-PC ein, und befolgen Sie die Anweisungen auf dem Bildschirm, um das Betriebssystem einzurichten und zu konfigurieren. Bei der Einrichtung des Betriebssystems wird der Desktop-PC mindestens einmal neu
- gestartet.<br>3. Fahren Sie den Desktop-PC nach abgeschlossener Konfiguration herunter und schließen Sie anschließend die Thin-<br>Clients und anderen optionalen Geräte wie in der *Kurzanleitung und Einführung* gezeigt an.
- 4. Schalten Sie den Desktop-PC ein. Die Geräte werden automatisch aktiviert, und das System kann verwendet werden.

### IMPORTANTE Informazioni sulla sicurezza

Per ridurre il rischio di gravi lesioni, leggere la Guida alla sicurezza e al comfort. Vi sono indicati i suggerimenti per realizzare una postazione di lavoro idonea e per adottare una postura e abitudini di lavoro corrette per chi usa il computer, e fornisce importanti informazioni di sicurezza elettrica e meccanica. Questa guida si trova sul Web all'indirizzo www.hp.com/ergo e sul CD Documentazione Thin Client incluso con il prodotto.

#### Per ridurre il rischio di scosse elettriche o danni alle vostre apparecchiature:

- Non disinserire la connessione di messa a terra. La messa a terra è un importante presidio di sicurezza.
- Inserire la spina di alimentazione in una presa dotata di messa a terra facilmente accessibile in ogni momento.
- Scollegare il cavo di alimentazione dal thin client estraendo il cavo di alimentazione dalla presa elettrica.

Per maggiori informazioni, fare riferimento alla documentazione fornita con il prodotto.

#### Garanzia limitata e limitazioni materiali

Ogni prodotto HP viene venduto con una esplicita garanzia limitata HP relativa al prodotto. IL

TESTO DELLA GARANZIA LIMITATA MONDIALE E ASSISTENZA TECNICA FORNISCE IMPORTANTI INFORMAZIONI RELATIVE ALLA NATURA E ALLO SCOPO DELLA GARANZIA LIMITATA ESPLICITA FORNITA CON IL PRODOTTO, E CONTIENE INOLTRE ANNOTAZIONI E LIMITAZIONI DELLA RESPONSABILITÀ DI HP, CHE INFLUENZANO MATERIALMENTE I DIRITTI DEL CLIENTE. DI CONSEGUENTE, SI RACCOMANDA VIVAMENTE DI LEGGERE ATTENTAMENTE IL TESTO DELLA GARANZIA LIMITATA MONDIALE E SUPPORTO TECNICO PRIMA DI UTILIZZARE IL PRODOTTO HP. UTILIZZANDO IL PRODOTTO HP SI INTENDONO ACCETTATI I TERMINI E LE CONDIZIONI INDICATE NEL TESTO DELLA GARANZIA LIMITATA MONDIALE E SUPPORTO TECNICO.

È possibile prendere visione e stampare il testo della Garanzia limitata mondiale e supporto tecnico per il vostro thin client HP sul CD di documentazione o dal sito web HP all'indirizzo www.hp.com/go/bizsupport, in formato PDF. Se non è possibile accedere alla garanzia sul CD o sul web, contattare il supporto clienti o un rappresentante per ottenere una copia stampata del testo della Garanzia limitata mondiale e supporto tecnico per i prodotti thin client HP (numero articolo 407100-065 - italiano).

## Leggere le seguenti istruzioni PRIMA di accendere il computer HP Compaq ms6005/ms6200

### Evitare possibili problemi audio con il computer HP MultiSeat

In presenza di un'immagine Multiseat in più lingue sul computer HP Compaq ms6005/ms6200, l'audio di alcuni Thin Client HP t150 potrebbe non funzionare. Per evitare questa remota possibilità, esequite la sequente procedura anziché quella illustrata nella Guida d'installazione rapida e guida introduttiva:

- 1. Collegare solo il computer HP Compaq ms6005/ms6200, il monitor, il mouse, la tastiera e i cavi di alimentazione.
- 2. Accendere il computer e seguire le istruzioni che appaiono sullo schermo per impostare e configurare il sistema operativo. Durante la configurazione del sistema operativo, il computer si riavvierà una o più volte.
- 3. Quando la configurazione del computer è stata completata, spegnere il computer, quindi connetere i thin client e altri dispositivi opzionali, come mostrato nella Guida d'installazione rapida e guida introduttiva.
- 4. Accendere il computer. I dispositivi saranno abilitati automaticamente e il vostro sistema sarà pronto per essere utilizzato.

## IMPORTANT Informations relatives à la sécurité

Pour réduire le risque de blessure grave, lisez le guide Sécurité et ergonomie du poste de travail. Il décrit la une disposition correcte du poste de travail, les positions à adopter, ainsi que les habitudes de travail saines pour les utilisateurs d'ordinateur. De plus, vous y trouverez des informations de sécurité mécanique et électrique importantes. Vous trouverez ce guide sur le Web à l'adresse www.hp.com/ergo et sur le CD de documentation du client léger inclus avec le produit.

#### Pour réduire le risque de choc électrique ou de dommages à votre équipement:

- Ne débranchez pas le cordon d'alimentation de la prise avec mise à la terre. La prise avec mise à la terre est une fonctionnalité de sécurité importante.
- Branchez le cordon d'alimentation à une prise avec mise à la terre qui est facilement accessible à tout moment.
- Déconnectez l'alimentation du client léger en débranchant le cordon d'alimentation de la prise électrique.

Pour plus d'informations, reportez-vous à la documentation fournie avec votre produit.

#### Garantie limitée et limitations matérielles

Chaque produit HP est vendu soumis à la garantie expresse limitée HP associée à ce produit.

LA DECLARATION DE GARANTIE LIMITEE ET ASSISTANCE TECHNIQUE INTERNATIONALE FOURNIT DES INFORMATIONS IMPORTANTES SUR LA NATURE ET LA PORTEE DE LA GARANTIE EXPRESSE LIMITEE POUR LE PRODUIT HP, ET CONTIENT EGALEMENT CERTAINES LIMITES ET EXCLUSIONS DE GARANTIE DE RESPONSABILITE PAR HP, QUI ONT UN IMPACT SUR VOS DROITS. PAR CONSEQUENT, IL EST VIVEMENT RECOMMANDE DE LIRE ATTENTIVEMENT LA DECLARATION DE GARANTIE LIMITEE ET ASSISTANCE TECHNIQUE INTERNATIONALE AVANT D'UTILISER VOTRE PRODUIT HP. VOTRE UTILISATION DU PRODUIT HP EST SUPPOSE ETRE UNE ACCEPTATION DES TERMES ET CONDITIONS DEFINIS DANS LA DECLARATION DE GARANTIE LIMITEE ET ASSISTANCE TECHNIQUE INTERNATIONALE.

Vous pouvez afficher et imprimer la Déclaration de garantie limitée et assistance technique internationale pour votre client léger HP sur le CD de documentation ou à partir du site Web de HP à l'adresse www.hp.com/go/bizsupport, où elle est fournie au format PDF. Si vous ne pouvez pas accéder à la garantie sur le CD ou le Web, contactez le support client ou le représentant de votre compte pour une copie imprimée de la Déclaration de garantie limitée et assistance technique internationale pour les produits clients légers HP (référence 407100-055 - français).

## Lisez ce document AVANT d'allumer l'ordinateur de bureau HP Compaq ms6005/ ms6200

### Comment éviter d'éventuels problèmes audio grâce à la solution informatique HP MultiSeat

Avec une image MultiSeat multilingue sur l'ordinateur de bureau HP Compaq ms6005/ms6200, les paramètres audio de certains clients légers HP t150 peuvent ne pas fonctionner. Pour éviter ce problème néanmoins peu probable, suivez la procédure ci-après plutôt que celle présentée dans le Manuel d'installation rapide et de mise en route :

- 1. Branchez uniquement l'ordinateur de bureau HP Compaq ms6005/ms6200, le moniteur, la souris, le clavier et les cordons d'alimentation.
- 2. Allumez l'ordinateur de bureau et suivez les instructions à l'écran pour installer et configurer le système d'exploitation. Au cours de l'installation du système d'exploitation, un ou plusieurs redémarrages de l'ordinateur de bureau seront nécessaires.
- 3. Une fois la configuration de l'ordinateur de bureau terminée, éteignez l'ordinateur de bureau, puis connectez les clients légers et les autres périphériques en option comme le décrit le Manuel d'installation rapide et de mise en route.
- 4. Allumez l'ordinateur de bureau. Les périphériques sont activés automatiquement et votre système est prêt à l'emploi.

### ВАЖНЫЕ сведения по безопасности

Для снижения риска повреждения оборудования ознакомьтесь с руководством по безопасной и удобной работе. В нем содержатся инструкции по удобному размещению рабочей станции, соблюдению правильной осанки и формированию правильных навыков при работе на компьютере, а также приводятся важные сведения об обеспечении электрической и механической безопасности. Это руководство можно найти в Интернете по адресу www.hp.com/ergo, а также на компакт-диске с документацией по тонкому клиенту, который прилагается к продукту.

#### Для снижения риска поражения электрическим током или повреждения оборудования:

- Не отключайте разъем заземления кабеля питания. Он является важным элементом обеспечения безопасности.
- Подключайте шнур питания к заземленной электрической розетке, расположенной в легкодоступном месте.
- Для обесточивания тонкого клиента вынимайте вилку шнура питания из электрической розетки.

Для получения дополнительных сведений см. документацию, прилагаемую к изделию.

#### Ограниченная гарантия и ограничения по материалам

Каждый продукт HP продается в соответствии с условиями явной ограниченной гарантии HP, относящейся к данному продукту.

В ПОЛОЖЕНИЯХ ОГРАНИЧЕННОЙ ГАРАНТИИ И ТЕХНИЧЕСКОЙ ПОДДЕРЖКИ ПРИВЕДЕНЫ ВАЖНЫЕ СВЕДЕНИЯ О СУТИ И ОБЛАСТИ ДЕЙСТВИЯ ЯВНОЙ ОГРАНИЧЕННОЙ ГАРАНТИИ, ПРЕДОСТАВЛЯЕМОЙ ДЛЯ ПРОДУКТА HP, А ТАКЖЕ СОДЕРЖИТ НЕКОТОРЫЕ ОТКАЗЫ И ОГРАНИЧЕНИЯ ОТВЕТСТВЕННОСТИ .<br>КОМПАНИИ HP, КОТОРЫЕ ОКАЗЫВАЮТ ПРИНЦИПИАЛЬНОЕ ВЛИЯНИЕ НА ВАШИ ПРАВА. ПОЭТОМУ НАСТОЯТЕЛЬНО РЕКОМЕНДУЕТСЯ ВНИМАТЕЛЬНО ОЗНАКОМИТЬСЯ С ПОЛОЖЕНИЯМИ ОГРАНИЧЕННОЙ ГАРАНТИИ И ТЕХНИЧЕСКОЙ ПОДДЕРЖКИ ПЕРЕД ИСПОЛЬЗОВАНИЕМ ДАННОГО ПРОДУКТА HP. ИСПОЛЬЗОВАНИЕ ПРОДУКТА HP СЧИТАЕТСЯ ПРИНЯТИЕМ ДАЛЕЕ ПРИВЕДЕННЫХ УСЛОВИЙ ПОЛОЖЕНИЙ ОГРАНИЧЕННОЙ ГАРАНТИИ И ТЕХНИЧЕСКОЙ ПОДДЕРЖКИ.

Ограниченную гарантию для тонкого клиента HP можно просмотреть и распечатать с компакт-диска с документацией или веб-сайта HP по адресу www.hp.com/go/bizsupport, где эти положения приведены в формате PDF. Если вы не можете получить доступ к гарантии на компакт-диске или в Интернете, обратитесь в службу поддержки клиентов или местному менеджеру по работе с клиентами для получения печатной копии положений Ограниченной гарантии и технической поддержки для продуктов тонких клиентов HP (номер по каталогу 407100-255).

### Ознакомьтесь с данными сведениями ПЕРЕД включением компьютера HP Compaq ms6005/ms6200

### Исключение возможных проблем с воспроизведением звука при использовании решения для вычислительных систем HP MultiSeat

При использовании образа MultiSeat с поддержкой нескольких языков на компьютере HP Compaq ms6005/ ms6200 могут возникнуть проблемы в работе со звуком на некоторых тонких клиентах HP t150. Чтобы избежать этих возможных проблем, вместо рекомендаций, приведенных в Кратком руководстве по установке и началу работы, выполните следующие действия.

- 1. Подключите только компьютер HP Compaq ms6005/ms6200, монитор, мышь, клавиатуру и шнур питания.
- 2. Включите компьютер, а затем установите и настройте операционную систему, следуя инструкциям на экране. Во время установки операционной системы компьютер будет перезагружен один или несколько раз.
- 3. После завершения настройки выключите компьютер. Затем подключите тонкие клиенты и другие устройства в соответствии с инструкциями в Кратком руководстве по установке и началу работы.
- 4. Включите компьютер. Подключенные устройства включатся автоматически и система будет готова к использованию.

# ∧ ÖNEMLİ Güvenlik Bilgileri

Ciddi yaralanma riskini azaltmak için Güvenlik ve Rahat Kullanım Kılavuzu'nu okuyun. Kılavuzda, iş istasyonunun doğru kurulması, bilgisayar kullanıcılarının duruş şekli ile sağlık ve çalışma alışkanlıkları hakkında bilgi verilmekte ve önemli elektrik ve mekanik güvenlik bilgileri sağlanmaktadır. Bu kılavuz, Web'de www.hp.com/ergo adresinde ve ürünle birlikte verilen Thin Client Documentation (İnce İstemci Belgeleri) CD'sinde yer almaktadır.

#### Elektrik çarpması veya aygıtınızın hasar görmesi riskini azaltmak için:

- Güç kablosunun topraklama fişini iptal etmeyin. Topraklama fişi önemli bir güvenlik unsurudur.
- Güç kablosunu her zaman kolayca erişilebilen bir topraklı (topraklanmış) prize takın.
- İnce istemcinin enerjisini, güç kablosunu elektrik prizinden çıkararak kesin.

Daha fazla bilgi için, ürününüzle birlikte verilen belgelere bakın.

#### Sınırlı Garanti ve Maddi Sınırlamalar

Her bir HP ürünü, o ürünle ilişkili HP açık sınırlı garanti bildirimi uyarınca satılır.

DÜNYA ÇAPINDA GEÇERLİ SINIRLI GARANTİVE TEKNİK DESTEK BİLDİRİMİ, HP ÜRÜN İÇİN SAĞLANAN AÇIK SINIRLI GARANTİNİN DOĞASI VE KAPSAMI HAKKINDA ÖNEMLİ BİLGİLER, VE AYRICA, HAKLARINIZA MADDİ ETKİLERİ OLAN BELİRLİ SORUMLULUK REDLERİİLE SINIRLAMALARINI İÇERMEKTEDİR. BU DOĞRULTUDA, HP ÜRÜNÜNÜZÜ KULLANMADAN ÖNCE DÜNYA ÇAPINDA GEÇERLİ SINIRLI GARANTİ VE TEKNİK DESTEK BİLDİRİMİNİ DİKKATLE OKUMANIZI KESİNLİKLE TAVSİYE EDERİZ. HP ÜRÜNÜNÜ KULLANMANIZ, DÜNYA ÇAPINDA GEÇERLİSINIRLI GARANTİ VE TEKNİK DESTEK BİLDİRİMİNDE BELİRTİLEN ŞART VE KOŞULLARI KABUL ETTİĞİNİZ ANLAMINA GELİR.

HP ince istemcinizin Dünya Çapında Geçerli Sınırlı Garanti ve Teknik Destek bildirimini Documentation (Belgeler) CD'sinden veya PDF formatında sunulduğu www.hp.com/go/bizsupport adresindeki HP Web sitesinden görüntüleyebilir ve yazdırabilirsiniz. CD'de veya Web'de garantiye ulaşamazsanız, HP ince istemci ürünlerinin (parça numarası 407100- 145 -dili belirtin) Dünya Çapında Sınırlı Garanti ve Teknik Destek bildiriminin basılı bir kopyası ile Müşteri Desteği'ne veya hesap temsilcinize başvurun.

## HP Compaq ms6005/ms6200 Masaüstü Bilgisayarı Açmadan ÖNCE Bu Yazıyı **Okuyun**

### Olası Ses Sorunlarının HP MultiSeat Bilgisayar Çözümüyle Önlenmesi

Üzerinde çok dilli bir MultiSeat resmi bulunan HP Compaq ms6005/ms6200 Masaüstü Bilgisayar kullanılırken bazı HP t150 İnce İstemcilerde ses çalışmayabilir. Bu düşük olasılığı önlemek için, Hızlı Kurulum ve Başlangıç Kılavuzu'nda gösterilen adımlar yerine aşağıdaki adımları tamamlayın:

- 1. Yalnızca HP Compaq ms6005/ms6200 Masaüstü Bilgisayarı, monitörü, fareyi, klavyeyi ve güç kablolarını bağlayın.
- 2. Masaüstü bilgisayarı açıp, işletim sistemini kurma ve yapılandırma ekran yönergelerini uygulayın. İşletim sisteminin kurulumu sırasında masaüstü bilgisayar bir veya birkaç kez yeniden başlatılır.
- 3. Masaüstü bilgisayar yapılandırması tamamlanınca masaüstü bilgisayarı kapatıp, Hızlı Kurulum ve Başlangıç Kılavuzu'nda gösterildiği gibi, ince istemcileri ve isteğe bağlı diğer aygıtları bağlayın.
- 4. Masaüstü bilgisayarı açın. Aygıtlar otomatik olarak etkinleştirilir ve sisteminiz kullanıma hazır hale gelir.

# www.hp.com/go/multiseat

© 2009-2011 Hewlett-Packard Development Company, L.P. The information contained herein is subject to change without notice. The only warranties for HP products and services are set forth in the express warranty statements accompanying such products and services. Nothing herein should be construed as constituting an additional warranty. HP shall not be liable for technical or editorial errors or omissions contained herein.

First Edition, April 2011

Printed in

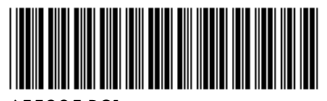

655805-B21